# Connection Trunk configureren voor VoIPgateways  $\ddot{\phantom{0}}$

# Inhoud

[Inleiding](#page-0-0) [Voorwaarden](#page-0-1) [Vereisten](#page-0-2) [Gebruikte componenten](#page-1-0) **[Conventies](#page-1-1)** [Configureren](#page-1-2) [Connection Trunk-ontwerpoverwegingen en -beperkingen](#page-1-3) **[Configuratierichtsnoeren](#page-2-0)** [Netwerkdiagram](#page-3-0) **[Configuraties](#page-3-1)** [Verifiëren](#page-6-0) [Problemen oplossen](#page-7-0) [Opdrachten voor troubleshooting](#page-7-1) [Gerelateerde informatie](#page-9-0)

# <span id="page-0-0"></span>**Inleiding**

Een romp (lijn) is een permanent punt-tot-punt communicatielijn tussen twee spraakpoorten. De opdracht van de verbindingsstam creëert een permanente Voice-over-IP (VoIP) vraag tussen twee VoIP gateways. Het simuleert een verbinding van de romp door de creatie van virtuele verbindingskabels tussen twee telefooneindpunten. Op de aangesloten systemen lijkt het alsof een T1 romp rechtstreeks tussen hen is verbonden.

# <span id="page-0-1"></span>Voorwaarden

### <span id="page-0-2"></span>Vereisten

Deze platforms ondersteunen een VoIP-verbindingsslang:

- Cisco 2600, 3600 en 3700 Series digitale en analoge interfaces
- Cisco 7200/7500 Series digitale interfaces
- Cisco MC3810 digitale en analoge interfaces
- Cisco 1750/1751 en 1760 switch

Opmerking: AS5300/AS5400/AS5800-platforms ondersteunen en ondersteunen geen verbindingsstammen, omdat ze niet geschikt zijn voor WAN-connectiviteit met zware verkeersvolumes.

#### <span id="page-1-0"></span>Gebruikte componenten

De informatie in dit document is gebaseerd op de volgende software- en hardware-versies:

- Cisco IOS®-softwarerelease 12.2(10a)met IP Plus-functieset
- Cisco 2610 Series routers

De informatie in dit document is gebaseerd op de apparaten in een specifieke laboratoriumomgeving. Alle apparaten die in dit document worden beschreven, hadden een opgeschoonde (standaard)configuratie. Als uw netwerk live is, moet u de potentiële impact van elke opdracht begrijpen.

#### <span id="page-1-1"></span>**Conventies**

Raadpleeg [Cisco Technical Tips Conventions](//www.cisco.com/en/US/tech/tk801/tk36/technologies_tech_note09186a0080121ac5.shtml) (Conventies voor technische tips van Cisco) voor meer informatie over documentconventies.

### <span id="page-1-2"></span>**Configureren**

Deze sectie bevat informatie over het configureren van de functies die in dit document worden beschreven.

N.B.: Als u aanvullende informatie wilt vinden over de opdrachten in dit document, gebruikt u het [Opdrachtplanningprogramma](//tools.cisco.com/Support/CLILookup/cltSearchAction.do) [\(alleen](//tools.cisco.com/RPF/register/register.do) geregistreerde klanten)

#### <span id="page-1-3"></span>Connection Trunk-ontwerpoverwegingen en -beperkingen

- De verbinding Trunk-modus wordt ondersteund op T1/E1 kanaalgekoppelde signalering (CAS)-interfaces. Een verbindingsstam wordt niet ondersteund op T1/E1 interfaces die gebruikmaken van gemeenschappelijke kanaalsignalering (CCS); Bijvoorbeeld QSIG en PRI Q.931. Een verbindingsstam wordt niet ondersteund op FXO-poorten (Foreign Exchange Office) die voor grondstart zijn geconfigureerd.
- Connection Trunk-modus is een permanente verbinding; de VoIP-oproep is altijd verbonden onafhankelijk van de POTS-poort (Plafouservice) die aan-haak of aan-haak is verbonden. Connection Trunk heeft statische eindpunten ingesteld en heeft geen gebruiker nodig om aan te sluiten op oproepen. Het staat ook toe om extra vraagsignalering, zoals hookflitser of pointto-point hoot-n-holler, over het IP netwerk tussen de twee telefonieapparaten door te geven.
- De verbinding Trunk-modus wordt ondersteund door deze spraakpoortcombinaties:Achterkant en transMit (E & M) tot E & M (hetzelfde type)FXO op deviezenstation (FXS)FXS naar FXS (zonder signalering)Opmerking: Deze spraakpoortcombinaties zijn toegestaan tussen analoge en analoge, digitale en digitale interfaces en analoge naar digitale interfaces. Wanneer u FXS ook aan FXS configureren kan signalering niet worden doorgegeven omdat dit geen transparant pad is. De aangesloten apparaten (FXO's) zouden proberen elkaar te signaleren. Het is mogelijk om dit ontwerp te laten werken als je de stemweg altijd open stelt. Het signaaltype tekstsignaal configureren naar de VoIP-kiestoon en de router wacht niet langer op signalering voordat het spraakpad wordt geopend.
- Een T1 CAS-indeling van de verbindingsstam naar E1 CAS-afbeelding werkt standaard niet. ●Bit-order manipulatie op gateways moet worden uitgevoerd en kan niet altijd werken, gebaseerd op de PBX-ondersteuning van verschillende ABCD-bit signalering.
- Een verbindingsstam staat privé lijn, automatische ringdown-Off-Premise-Extension (PLAR-● OPX) type van functionaliteit tussen FXO en FXS poorten toe. Hiermee kunnen externe stations (aangesloten op FXS-poorten) op de PBX verschijnen als fysiek verbonden stations. Als dit Remote-station geen vraag beantwoordt, kan het worden gewalst naar een gecentraliseerde voicemail (als deze op PBX is geconfigureerd).
- Een verbindingsstam, zoals PLAR, vereist niet de router om cijfers van het telefonieapparaat te verzamelen. De permanente VoIP vraag wordt gecreëerd wanneer de router wordt begonnen en IP connectiviteit wordt gevestigd. Daarom hoeft het bestaande kiesschema van de klant niet te worden gewijzigd.
- Een verbindingsboomstam kan wat telefoniesignalering, zoals hookflitser, passeren maar het gaat geen eigen PBX-signalering over. Dit is geen optie voor Transparent CCS (T-CSS).
- Een verbindingsstam, zoals PLAR, wordt gedefinieerd per spraak-poort. Dit betekent dat de spraak-poort niet zowel in de modus Connection Trunk als in de modus Verzamelde cijfers kan werken. Het enige geval waar dit niet volledig wenselijk zou zijn zou in een ver bureau zijn dat ook tussen lokale uitbreidingen moet bellen zonder het gebruik van een gecentraliseerde PBX. Dit zou het pad van de vraag vereisen om over het VoIP netwerk en terug te gaan, in plaats van het binnen de router wordt geschakeld. Normaal gesproken zou dit geen zorg moeten zijn.

#### <span id="page-2-0"></span>Configuratierichtsnoeren

De verbindingsslang moet aan beide uiteinden van de romp zijn geconfigureerd. Wanneer u een verbindingsstam met analoge interfaces configureren moet het per spraak-poort worden gedefinieerd. Wanneer u een verbindingsslang met digitale interfaces configureren hebt u verschillende opties:

- U kunt een afzonderlijk <mark>ds0-groe[p](//www.cisco.com/univercd/cc/td/doc/product/software/ios122/122sup/122csum/csum3/122cvvf/vsf_d.htm#1215507) [bevel voor elke DS0](//www.cisco.com/univercd/cc/td/doc/product/software/ios122/122sup/122csum/csum3/122cvvf/vsf_d.htm#1215507)</mark> definiëren (elk tijdsleuf), en u kunt de [verbinding](//www.cisco.com/univercd/cc/td/doc/product/software/ios122/122sup/122csum/csum3/122cvvf/vsf_a.htm#1332749) sta[m gebruiken](//www.cisco.com/univercd/cc/td/doc/product/software/ios122/122sup/122csum/csum3/122cvvf/vsf_a.htm#1332749) om elke spraak-poort te definiëren die wordt gecreëerd. Dit waarborgt dat DS0 naar DS0 mapping op digitale trunks blijft behouden.
- U kunt één <mark>ds0-groe[p](//www.cisco.com/univercd/cc/td/doc/product/software/ios122/122sup/122csum/csum3/122cvvf/vsf_d.htm#1215507) [opdracht](//www.cisco.com/univercd/cc/td/doc/product/software/ios122/122sup/122csum/csum3/122cvvf/vsf_d.htm#1215507)</mark> definiëren om alle DS0s aan te pakken, en u kunt één enkele [verbinding](//www.cisco.com/univercd/cc/td/doc/product/software/ios122/122sup/122csum/csum3/122cvvf/vsf_a.htm#1332749) verbinding uitvoeren op de spraak-poort. Dit vermindert de hoeveelheid handconfiguratie die vereist is, maar er is geen garantie van 1-op-1 mapping van DS0s op beide uiteinden van de romp. Bovendien kan de mapping, telkens als de router opnieuw wordt geladen, verschillen van de vorige keer. Bovendien, deze configuratie compliceert het oplossen van problemen, omdat u het probleem niet aan één (of zelfs een paar) timeslot kunt isoleren zonder de volledige groep van de romp te nemen. Deze configuratie wordt ook niet aanbevolen voor T-CCS met eigen signalering op één van beide uiteinden van PBX's, omdat het signaalkanaal niet betrouwbaar zonder één-op-één-omzetting zou leveren.
- Het wordt aanbevolen dat één kant van de verbinding met het **antwoord-mode** sleutelwoord wordt gevormd na de *opdracht van de verbindingsboomstam*. Dit maakt één kant van de stam de "meesterkant". De gateway (router) met het antwoord-mode sleutelwoord is dan de "slaaf." Het antwoord-mode bevel specificeert dat de gateway niet zal proberen om een boomstamverbinding te initiëren, maar in plaats daarvan zal het op een inkomend gesprek wachten alvorens het de boomstam ingaat. Dit configuratieplan minimaliseert de tijd die routers nemen om stammen omhoog te brengen en om te verzekeren dat trunks omlaag gaan wanneer de verbindingen tussen twee gateways verloren zijn. Anders zouden de gateways niet kunnen proberen de stam opnieuw in te stellen wanneer de verbinding opnieuw is.
- Opmerking: Wanneer u de opdracht verbindingsstam geeft, moet u een sluitings/geen

sluitingsreeks op de stempoort uitvoeren.

#### <span id="page-3-0"></span>**Netwerkdiagram**

Dit document maakt gebruik van deze twee netwerkinstellingen:

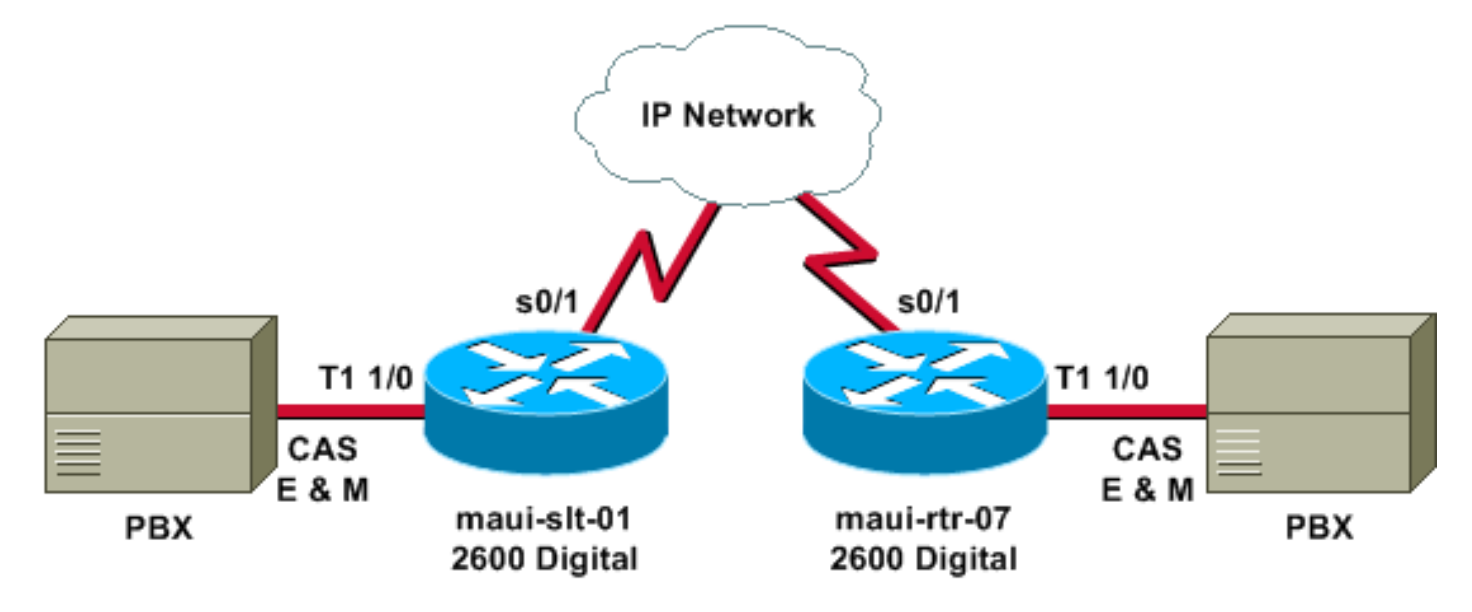

Het vorige diagram illustreert het digitaal-naar-digitaal scenario, waar beide routerkanten digitale links hebben.

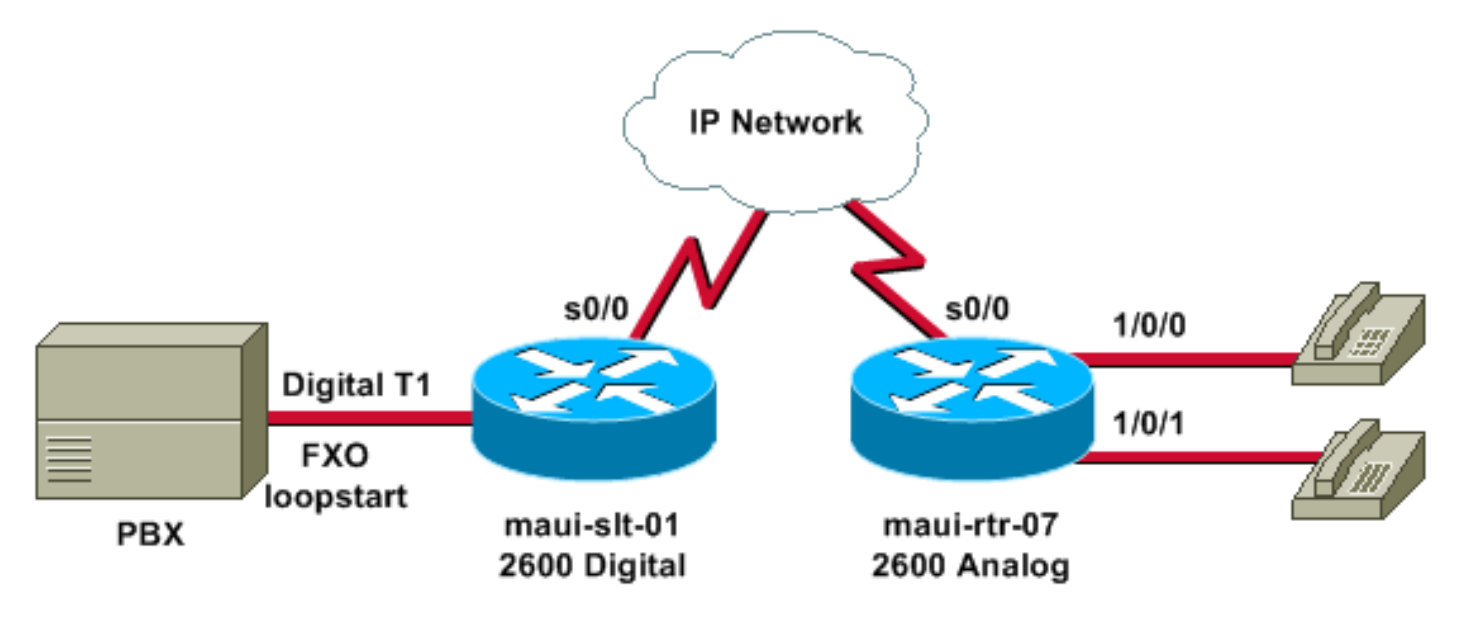

Het vorige diagram illustreert het digitaal-to-analoog scenario, met digitaal op het ene uiteinde en analoog op het andere uiteinde.

### <span id="page-3-1"></span>**Configuraties**

Dit document gebruikt deze configuraties:

- Digitaal-naar-digitaalmaui-slt-01maui-rtr-07
- Digitaal-naar-analoogmaui-slt-01maui-rtr-07

De eerste configuratie (digitaal-naar-digitaal) toont een typische configuratie voor een verbindingsstam tussen twee routers met digitale T1-interfaces. In dit voorbeeld bieden de routers echte verbindingslijn vervanging tussen de PBX-systemen.

#### Digitaal-naar-digitaal - maui-slt-01

```
version 12.2
  service timestamps debug datetime msec
  service timestamps log datetime msec
  service password-encryption
  !
 hostname maui-slt-01
  !
 voice-card 1
  !
 controller T1 1/0
  framing esf
  linecode b8zs
  ds0-group 1 timeslots 1 type e & m-wink-start
  ds0-group 2 timeslots 2 type e & m-wink-start
  clock source line
!--- The ds0-group command creates the logical voice-
ports: !--- voice-port 1/0:1 and voice-port 1/0:2.
 !
 voice-port 1/0:1
  connection trunk 2000
!--- "master side" !--- This starts the trunk connection
using digits 2000 to match !--- a VoIP dial-peer. The
digits are generated internally by the !--- router and
are not received from the voice-port. ! voice-port
1/0:2
  connection trunk 2001
  !
 dial-peer voice 2 voip
  destination-pattern 200.
!--- Matches connection trunk string 2000 and 2001.
  dtmf-relay h245-alphanumeric
   session target ipv4:192.168.100.2
  ip qos dscp cs5 media
  !
 dial-peer voice 1 pots
  destination-pattern 1000
  port 1/0:1
!--- This dial-peer maps to maui-rtr-07's voice-port
1/0:1. ! dial-peer voice 3 pots destination-pattern 1001
port 1/0:2 !--- This dial-peer maps to maui-rtr-07's
voice-port 1/0:2. ! interface Serial0/1 ip address
192.168.100.1 255.255.255.0
Digitaal-naar-digitaal - maui-rtr-07
version 12.2
 service timestamps debug uptime
  service timestamps log uptime
  service password-encryption
  !
 hostname maui-rtr-07
  !
  voice-card 1
  !
  controller T1 1/0
  framing esf
   linecode b8zs
   ds0-group 1 timeslots 1 type e & m-wink-start
   ds0-group 2 timeslots 2 type e & m-wink-start
```

```
 clock source line
  !
  voice-port 1/0:1
  connection trunk 1000 answer-mode
!--- "slave side" !--- The answer-mode specifies that
the router should not attempt !--- to initiate a trunk
connection, but it should wait for an !--- incoming call
before it establishes the trunk.
 !
 voice-port 1/0:2
  connection trunk 1001 answer-mode
  !
  dial-peer voice 1 voip
  destination-pattern 100.
  dtmf-relay h245-alphanumeric
   session target ipv4:192.168.100.1
   ip qos dscp cs5 media
  !
 dial-peer voice 2 pots
  destination-pattern 2000
  port 1/0:1
!--- This dial-peer terminates the connection !--- from
maui-slt-01 voice-port 1/0:1. !
 dial-peer voice 3 pots
  destination-pattern 2001
  port 1/0:2
!--- This dial-peer terminates the connection !--- from
maui-slt-01 voice-port 1/0:2. ! interface Serial0/1 ip
address 192.168.100.2 255.255.255.0 clockrate 128000 !
```
De tweede configuratie (digitaal-naar-analoog) toont een standaardconfiguratie voor een verbindingsstam tussen twee soortgelijke routers, één met digitale T1-interfaces en een ander met analoge interfaces. De interfaces moeten van hetzelfde type zijn zodat dit ook werkt (bijvoorbeeld E & M wink naar E & M wink, E & M direct naar E & M direct, FXO naar FXS en omgekeerd). In ons voorbeeld, FXO loopstart signaleert op de digitale T1 interface en er zijn analoge FXS poorten met FXS loopstart signalering aan de corresponderende kant.

#### Digitaal-naar-analoog - maui-slt-01

```
version 12.2
 service timestamps debug datetime msec
 service timestamps log datetime msec
 service password-encryption
  !
 hostname maui-slt-01
 !
 voice vad-time 40000
  !
 voice-card 1
  !
 controller T1 1/0
  framing esf
  linecode b8zs
  ds0-group 1 timeslots 1 type fxo-loopstart
  clock source line
!--- The ds0-group command creates the logical voice-
ports: !--- voice-port 1/0:1 and voice-port 1/0:2.
```

```
 !
  voice-port 1/0:1
   connection trunk 2000
!--- "master side" !--- This starts the trunk connection
using digits 2000 to match !--- a VoIP dial-peer. The
digits are generated internally by the !--- router and
are not received from the voice-port. ! ! ! dial-peer
voice 2 voip
   destination-pattern 200.
!--- Matches connection trunk string 2000 and 2001.
   dtmf-relay h245-alphanumeric
   session target ipv4:192.168.100.2
  ip qos dscp cs5 media
  !
 dial-peer voice 1 pots
  destination-pattern 1000
  port 1/0:1
!--- This dial-peer maps to maui-rtr-07's voice-port
1/0/0. ! ! ! interface Serial0/1 ip address
192.168.100.1 255.255.255.0 !
Digitaal-naar-analoog - maui-rtr-07
version 12.2
 service timestamps debug uptime
 service timestamps log uptime
  service password-encryption
  !
 hostname maui-rtr-07
  !
  !
 voice-port 1/0/0
  connection trunk 1000 answer-mode
!--- "slave side" !--- The answer-mode specifies that
the router should not attempt !--- to initiate a trunk
connection, but it should wait for an !--- incoming call
before it establishes the trunk.
  !
  !
 dial-peer voice 1 voip
  destination-pattern 100.
  dtmf-relay h245-alphanumeric
   session target ipv4:192.168.100.1
   ip qos dscp cs5 media
 !
  dial-peer voice 2 pots
  destination-pattern 2000
  port 1/0/0
!--- This dial-peer terminates the connection !--- from
maui-slt-01 voice-port 1/0:1. ! ! ! interface Serial0/1
ip address 192.168.100.2 255.255.255.0 clockrate 128000
!
```
### <span id="page-6-0"></span>Verifiëren

Deze sectie verschaft informatie die u kunt gebruiken om te bevestigen dat uw configuratie correct werkt.

Bepaalde opdrachten met show worden ondersteund door de tool [Output Interpreter \(alleen voor](https://www.cisco.com/cgi-bin/Support/OutputInterpreter/home.pl)

[geregistreerde klanten\). Hiermee kunt u een analyse van de output van opdrachten met](//tools.cisco.com/RPF/register/register.do) show genereren.

• toon de samenvatting van spraakoproepen</u> - gebruikt om te verifiëren dat alle stammen omhoog en in de staat  $s$  connect  $z$ ijn.

Wanneer de trunks omhoog komen, zal de console het bericht \*HTSP-5-UPDOWN weergeven: Trunk poort (kanaal) [1/0:1(1)] is omhoog.

Dit is steekproefuitvoer van de samenvatting van de opdracht van de show spraakaanroep:

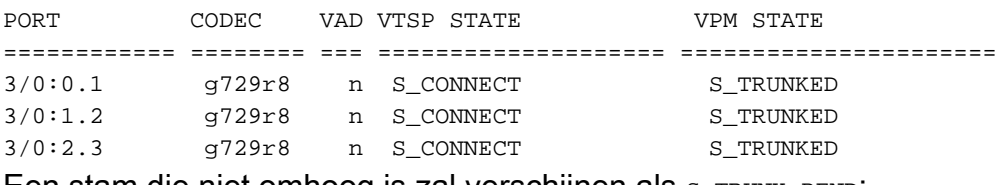

Een stam die niet omhoog is zal verschijnen als s\_TRUNK\_PEND:

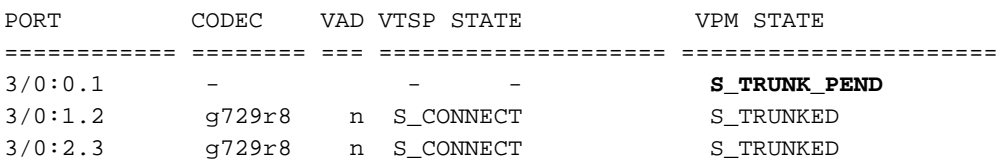

### <span id="page-7-0"></span>Problemen oplossen

Deze sectie verschaft informatie die u kunt gebruiken om problemen op te lossen in uw configuratie.

#### <span id="page-7-1"></span>Opdrachten voor troubleshooting

Bepaalde opdrachten met show worden ondersteund door de tool [Output Interpreter \(alleen voor](https://www.cisco.com/cgi-bin/Support/OutputInterpreter/home.pl) [geregistreerde klanten\). Hiermee kunt u een analyse van de output van opdrachten met](//tools.cisco.com/RPF/register/register.do) show genereren.

Opmerking: Voordat u debug-opdrachten afgeeft, raadpleegt u [Belangrijke informatie over debug](//www.cisco.com/en/US/tech/tk801/tk379/technologies_tech_note09186a008017874c.shtml)[opdrachten](//www.cisco.com/en/US/tech/tk801/tk379/technologies_tech_note09186a008017874c.shtml).

- roep | Inclusief disconnectTekst-toont de ontkoppelde reden voor de laatste paar mislukte oproepen.
- toon de samenvatting van de stemvraag toont de vraag actief op beide vraagbenen.
- Toon spraak dsp-shows dat de Digital Signal Processors (DSPs) in gebruik zijn en pakketten verwerken.

Voor meer informatie over het oplossen van VoIP-oproepen, raadpleeg [Problemen oplossen en](//www.cisco.com/warp/customer/788/voip/voip_debugcalls.html) [het afluisteren van VoIP Call Basics](//www.cisco.com/warp/customer/788/voip/voip_debugcalls.html) en [VoIP Debug Commands](//www.cisco.com/en/US/docs/routers/access/1700/1750/software/configuration/guide/debug.html).

De aangesloten spraak-poorten op beide routers moeten shutdown/geen shutdown zijn nadat u de verbindingsstam configureren. Dit reinigt ook de spraakpoorten als u gebruiker bezig ziet als een verbroken oorzaak.

Dit is voorbeeldopdrachtoutput van de opdracht show voice dsp:

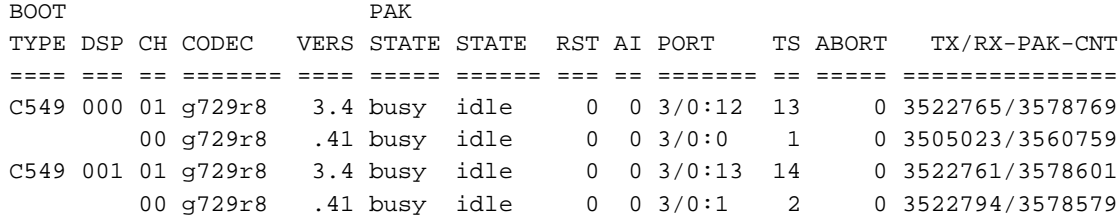

De volgende voorbeelduitvoer is de meest gebruikelijke debug uitvoer voor de opdracht debug voip ccapi inout. Dit debug werd genomen onder de gebruikelijke fout van een vermiste POTSpeer aan de opgeroepen kant. In het voorbeeld heeft de analoge zijrouter geen POTS peer om de stam te beëindigen; de digitale roeping zal in deze situatie de volgende ontwikkelingen vertonen :

maui-slt-01#

```
*Mar 1 00:11:19.903: cc_api_call_setup_ind (vdbPtr=0x620B2DE8,
callInfo={called=2000,called_oct3=0x81,calling=,calling_oct3=0x0,
calling_oct3a=0x0,calling_xlated=false,subscriber_type_str=RegularLine
,fdest=1,peer_tag=2, prog_ind=3},callID=0x621C45F0)
*Mar 1 00:11:19.903: cc_api_call_setup_ind type 3 , prot 0
*Mar 1 00:11:19.903: cc_process_call_setup_ind (event=0x62332908)
*Mar 1 00:11:19.903: >>>>CCAPI handed cid 3 with tag 2 to app "DEFAULT"
*Mar 1\ 00:11:19.907: sess_appl: ev(24=CC_EV_CALL_SETUP_IND), cid(3), disp(0)
*Mar 1 00:11:19.907: sess_appl: ev(SSA_EV_CALL_SETUP_IND), cid(3), disp(0)
*Mar 1 00:11:19.907: ssaCallSetupInd
*Mar 1 00:11:19.907: ccCallSetContext (callID=0x3, context=0x621C4E90)
*Mar 1 00:11:19.907: ssaCallSetupInd cid(3), st(SSA_CS_MAPPING),oldst(0),
ev(24)ev->e.evCallSetupInd.nCallInfo.finalDestFlag = 1
*Mar 1 00:11:19.907: ssaCallSetupInd finalDest cllng(1000), clled(2000)
*Mar 1 00:11:19.907: ssaCallSetupInd cid(3), st(SSA_CS_CALL_SETTING),
oldst(0), ev(24)dpMatchPeersMoreArg result= 0
*Mar 1 00:11:19.907: ssaSetupPeer cid(3) peer list:
tag(1) called number (2000)
*Mar 1 00:11:19.907: ssaSetupPeer cid(3), destPat(2000), matched(1),
prefix(), peer(61EE565C), peer->encapType (2)
*Mar 1 00:11:19.907: ccCallProceeding (callID=0x3, prog_ind=0x0)
*Mar 1 00:11:19.907: ccCallSetupRequest (Inbound call = 0x3, outbound
peer =1, dest=, params=0x6233BD30 mode=0, *callID=0x6233C098, prog_ind = 3)
*Mar 1 00:11:19.907: ccCallSetupRequest numbering_type 0x81
*Mar 1 00:11:19.907: ccCallSetupRequest encapType 2 clid_restrict_disable 1
null_orig_clg 1 clid_transparent 0 callingNumber 1000
*Mar 1 00:11:19.907: dest pattern 2..., called 2000, digit_strip 0
*Mar 1 00:11:19.907: callingNumber=1000, calledNumber=2000, redirectNumber=
display_info= calling_oct3a=0
*Mar 1 00:11:19.907: accountNumber=, finalDestFlag=1,
guid=1d0d.9a0f.14f0.11cc.8008.b3df.433e.6402
*Mar 1 00:11:19.911: peer_tag=1
*Mar 1 00:11:19.911: ccIFCallSetupRequestPrivate: (vdbPtr=0x621D74DC, dest=,
callParams={called=2000,called_oct3=0x81, calling=1000,calling_oct3=0x0,
calling_xlated=false, subscriber_type_str=RegularLine, fdest=1,
voice_peer_tag=1}, mode=0x0) vdbPtr type = 1
*Mar 1 00:11:19.911: ccIFCallSetupRequestPrivate: (vdbPtr=0x621D74DC, dest=,
callParams={called=2000, called_oct3 0x81, calling=1000,calling_oct3 0x0,
calling_xlated=false, fdest=1, voice_peer_tag=1}, mode=0x0, xltrc=-5)
*Mar 1 00:11:19.911: ccSaveDialpeerTag (callID=0x3, dialpeer_tag=0x1)
*Mar 1 00:11:19.911: ccCallSetContext (callID=0x4, context=0x624C3094)
*Mar 1 00:11:19.911: ccCallReportDigits (callID=0x3, enable=0x0)
*Mar 1 00:11:19.911: cc_api_call_report_digits_done (vdbPtr=0x620B2DE8,
callID=0x3, disp=0)
*Mar 1 00:11:19.911: sess_appl: ev(52=CC_EV_CALL_REPORT_DIGITS_DONE),
cid(3), disp(0)
```

```
*Mar 1 00:11:19.911: cid(3)st(SSA_CS_CALL_SETTING)ev
(SSA_EV_CALL_REPORT_DIGITS_DONE)oldst(SSA_CS_MAPPING)
cfid(-1)csize(0)in(1)fDest(1)
*Mar 1 00:11:19.911: -cid2(4)st2(SSA_CS_CALL_SETTING)oldst2(SSA_CS_MAPPING)
*Mar 1 00:11:19.911: ssaReportDigitsDone cid(3) peer list: (empty)
*Mar 1 00:11:19.911: ssaReportDigitsDone callid=3 Reporting disabled.
*Mar 1 00:11:19.947: cc_api_call_disconnected(vdbPtr=0x621D74DC,
callID=0x4, cause=0x1)
*Mar 1 00:11:19.947: sess_appl: ev(11=CC_EV_CALL_DISCONNECTED), cid(4), disp(0)
*Mar 1 00:11:19.947: cid(4)st(SSA_CS_CALL_SETTING)ev(SSA_EV_CALL_DISCONNECTED)
oldst(SSA_CS_MAPPING)cfid(-1)csize(0)in(0)fDest(0)
*Mar 1 00:11:19.947: -cid2(3)st2(SSA_CS_CALL_SETTING)oldst2(SSA_CS_CALL_SETTING)
*Mar 1 00:11:19.951: ssaDiscSetting
*Mar 1 00:11:19.951: ssa: Disconnected cid(4) state(1) cause(0x1)
*Mar 1 00:11:19.951: ccCallDisconnect (callID=0x4, cause=0x1 tag=0x0)
*Mar 1 00:11:19.951: ccCallDisconnect (callID=0x3, cause=0x1 tag=0x0)
*Mar 1 00:11:19.951: cc_api_call_disconnect_done(vdbPtr=0x620B2DE8, callID=0x3,
disp=0, tag=0x0)*Mar 1 00:11:19.955: sess appl: ev(12=CC EV CALL DISCONNECT DONE), cid(3),
disp(0)
*Mar 1 00:11:19.955: cid(3)st(SSA_CS_DISCONNECTING)ev
(SSA_EV_CALL_DISCONNECT_DONE)oldst(SSA_CS_CALL_SETTING)
cfid(-1)csize(0)in(1)fDest(1)
*Mar 1 00:11:19.955: -cid2(4)st2(SSA_CS_DISCONNECTING)oldst2(SSA_CS_CALL_SETTING)
*Mar 1 00:11:19.955: ssaDisconnectDone
*Mar 1 00:11:19.963: cc_api_icpif: expect factor = 0
*Mar 1 00:11:19.963: cc_api_call_disconnect_done(vdbPtr=0x621D74DC,
callID=0x4, disp=0, tag=0x0)
*Mar 1 00:11:19.967: sess_appl: ev(12=CC_EV_CALL_DISCONNECT_DONE),
cid(4), disp(0)*Mar 1 00:11:19.967: cid(4)st(SSA_CS_DISCONNECTING)ev
(SSA_EV_CALL_DISCONNECT_DONE)oldst(SSA_CS_CALL_SETTING)
cfid(-1)csize(1)in(0)fDest(0)
*Mar 1 00:11:19.967: ssaDisconnectDone
```
### <span id="page-9-0"></span>Gerelateerde informatie

- [Verbinding maken met PLAR voor VoIP-gateways](//www.cisco.com/warp/customer/788/signalling/plar_config.html?referring_site=bodynav)
- [Problemen oplossen en oplossen van VoIP-gespreksonderwerpen](//www.cisco.com/warp/customer/788/voip/voip_debugcalls.html?referring_site=bodynav)
- [VoIP-debug-opdrachten](//www.cisco.com/en/US/docs/routers/access/1700/1750/software/configuration/guide/debug.html?referring_site=bodynav)
- [Ondersteuning voor spraaktechnologie](//www.cisco.com/en/US/tech/tk652/tsd_technology_support_category_home.html?referring_site=bodynav)
- [Productondersteuning voor spraak- en IP-communicatie](//www.cisco.com/en/US/products/sw/voicesw/tsd_products_support_category_home.html?referring_site=bodynav)
- [Probleemoplossing voor Cisco IP-telefonie](http://www.amazon.com/exec/obidos/tg/detail/-/1587050757/002-2852372-2325602?referring_site=bodynav)
- [Technische ondersteuning Cisco-systemen](//www.cisco.com/cisco/web/support/index.html?referring_site=bodynav)